**Il linguaggio HTML**

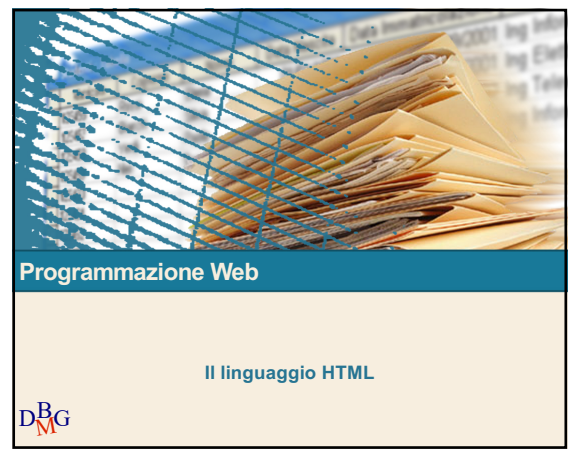

1

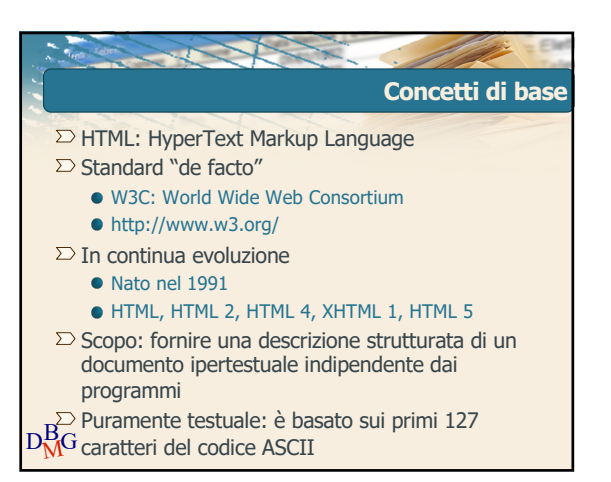

3

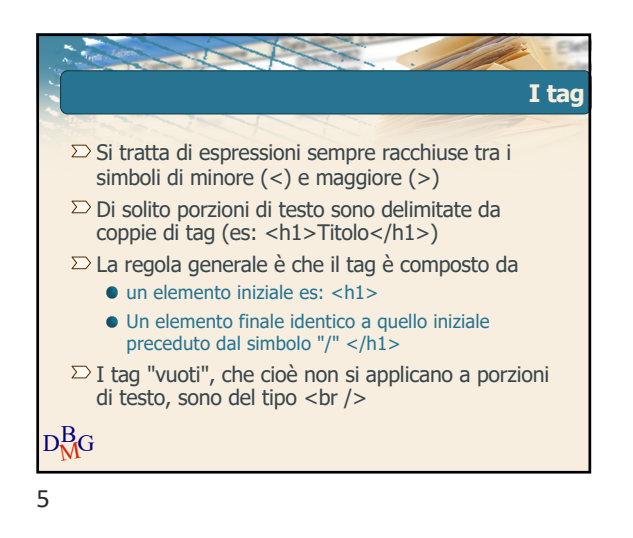

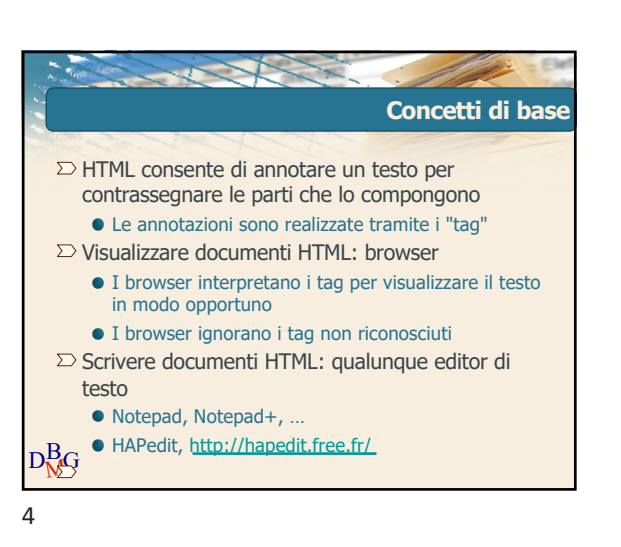

DB <sup>M</sup>G

 $\overline{2}$ 

 $\Sigma$  Concetti di base

**•** I form • Le tabelle

 $\Sigma$  Le interfacce utente in HTML

 $\Sigma$  Il passaggio dei parametri contenuti nei form

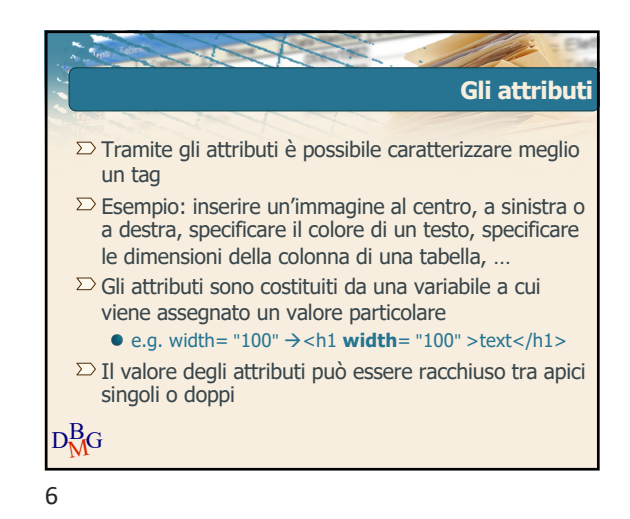

### @2011 Politecnico di Torino

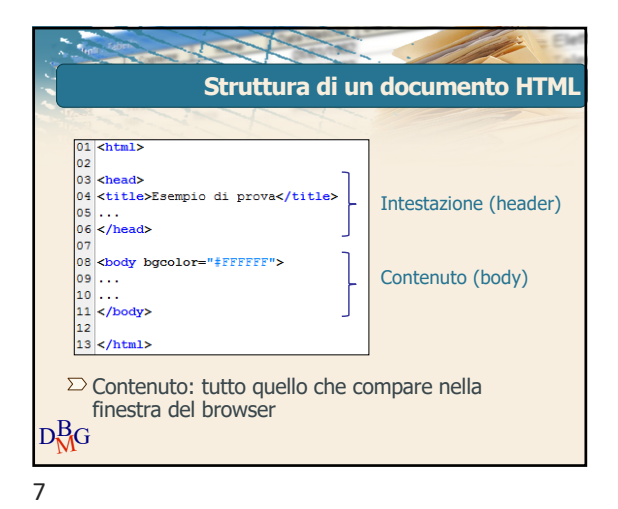

**Potere espressivo dell'HTML** Cosa consente di fare? **•** Creare pagine web statiche  $\Sigma$  Cosa NON consente di fare? Creare pagine web dinamiche  $\Sigma$  Pagine web dinamiche Create "al volo" in risposta all'input dell'utente RICA 09<br>**Cerca Consultazione Generale** <mark>ca il</mark> Anno Accademico : 2012 ▼<br>Sede : TORINO sultazione orario Tipo Laurenca<br>Presidente di Facoltà :<br>Cali : Laurea<br>ORGANIZZAZIONE D'IMPRESA E INGEGNER <<br>INGEGNERIA GESTIONALE-2011 Cerca  $D_{\rm W}^{\rm B}$ 

9

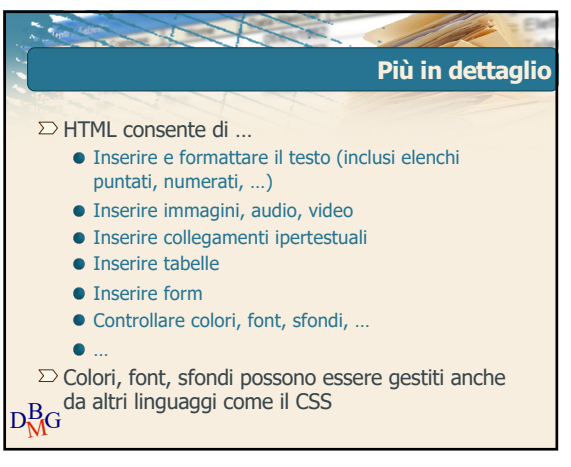

11

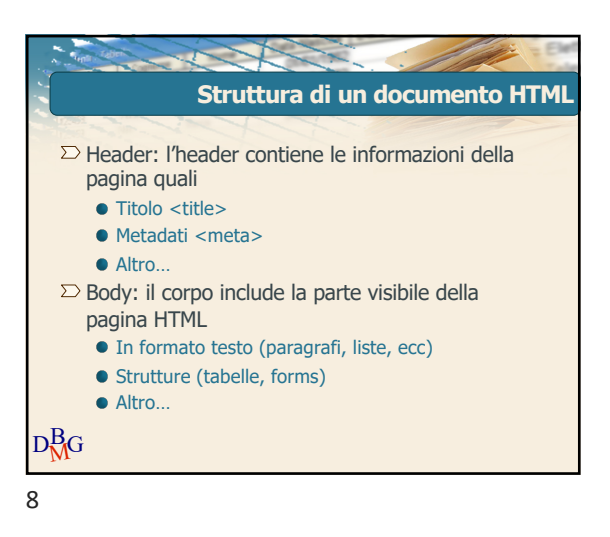

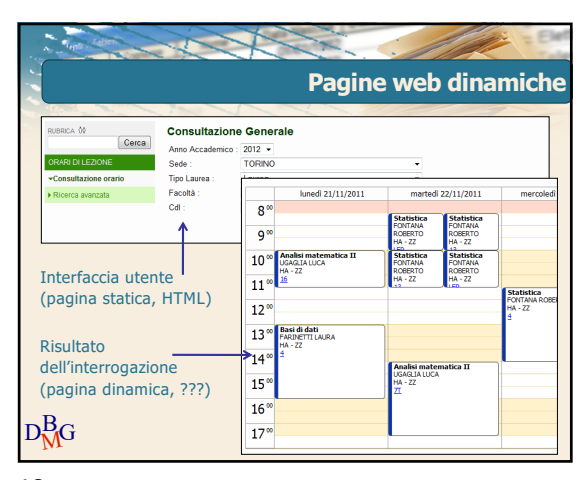

10

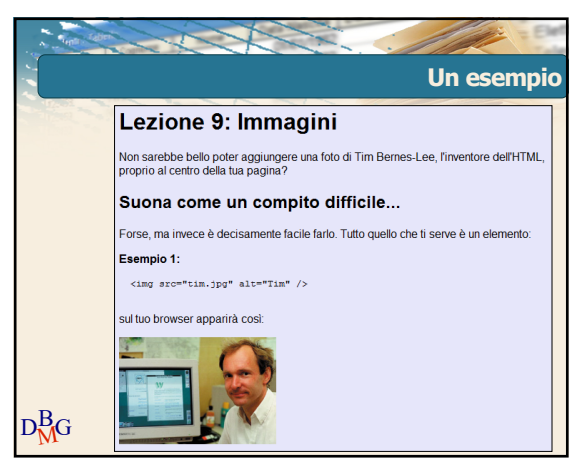

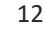

@2011 Politecnico di Torino

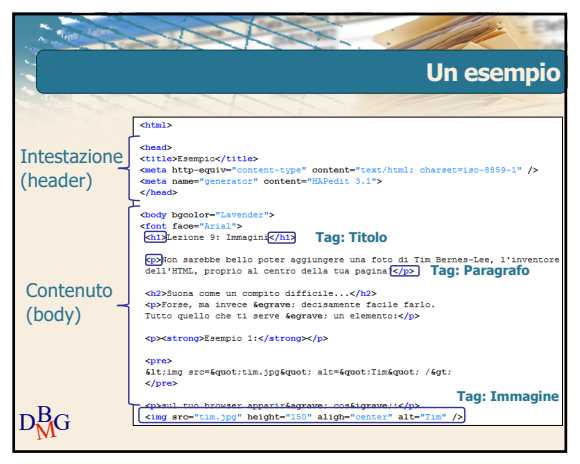

13

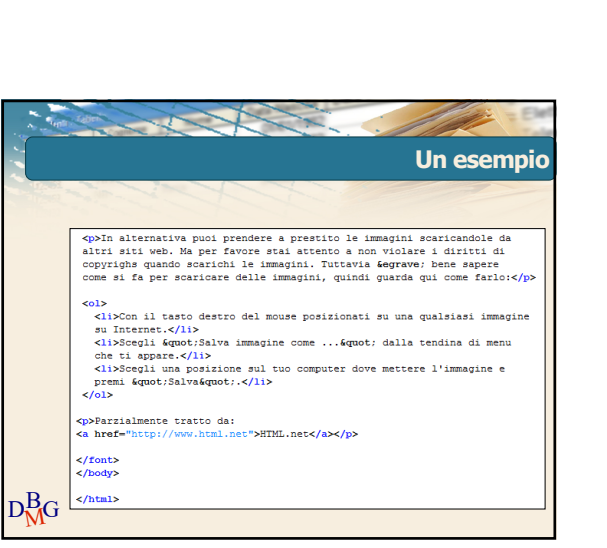

15

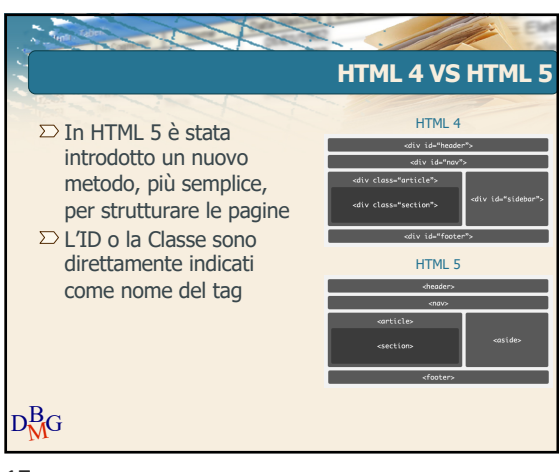

17

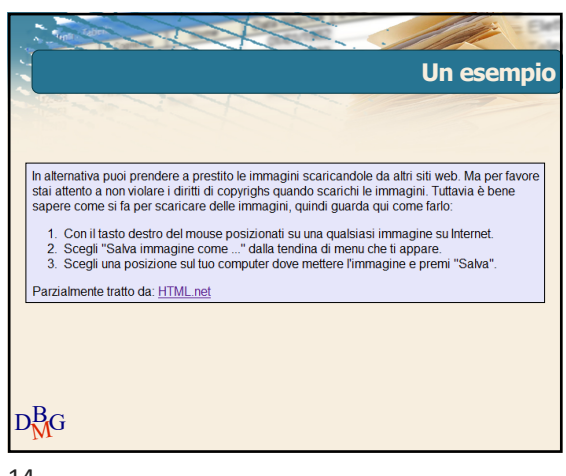

14

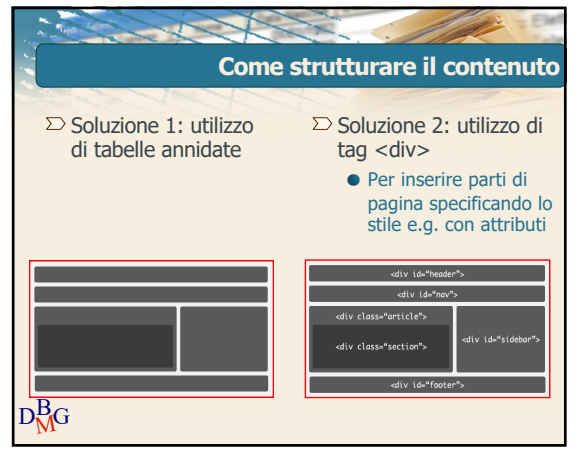

16

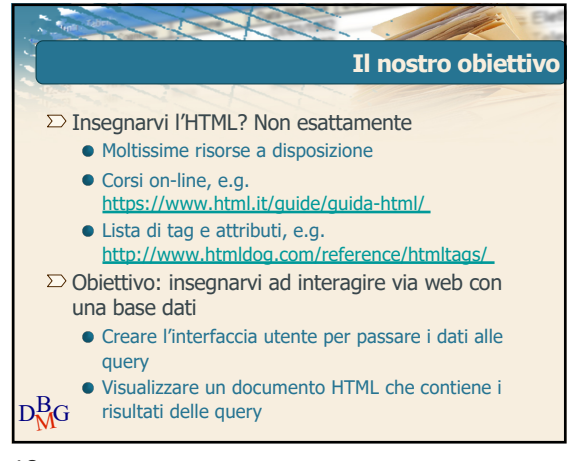

### @2011 Politecnico di Torino

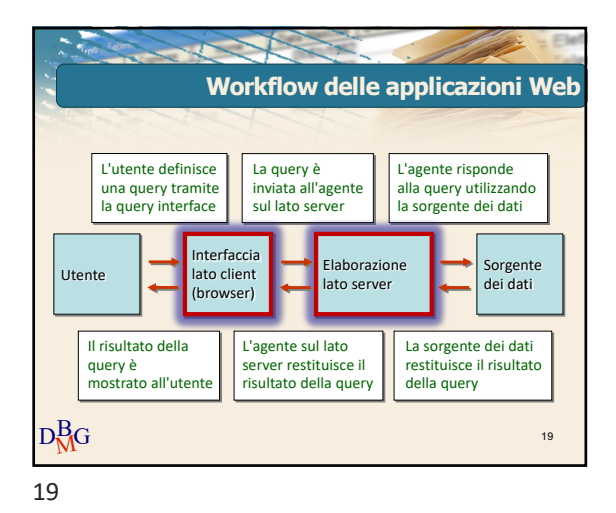

**Le interfacce utente**  $\Sigma$  Consentono di passare i dati ai programmi che li elaborano **Scelte dell'utente**  $\Sigma$  In HTML utilizzano  $\bullet$  I form (moduli) • Le tabelle **Consultazione Generale** Cerca  $\overline{2012}$ Laurea NE D'IMBRESA E INCECNED INGEGNERIA GESTIONALE-201 Cerca  $\mathbf{D}$ <sup>M</sup>G

21

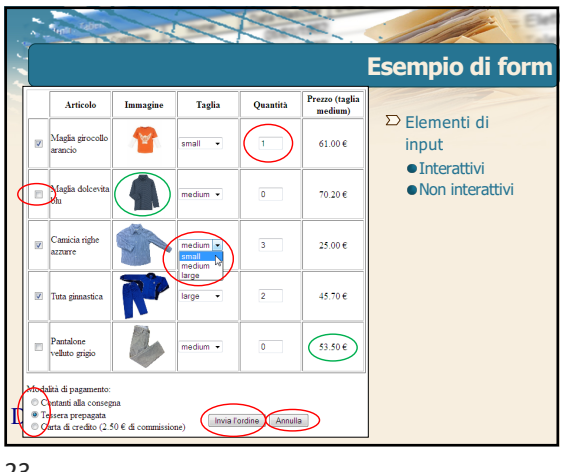

23

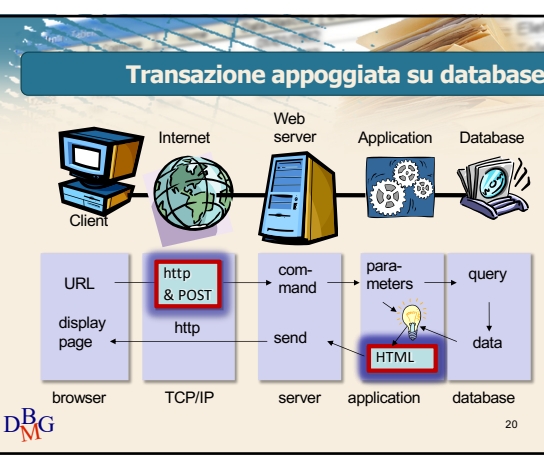

20

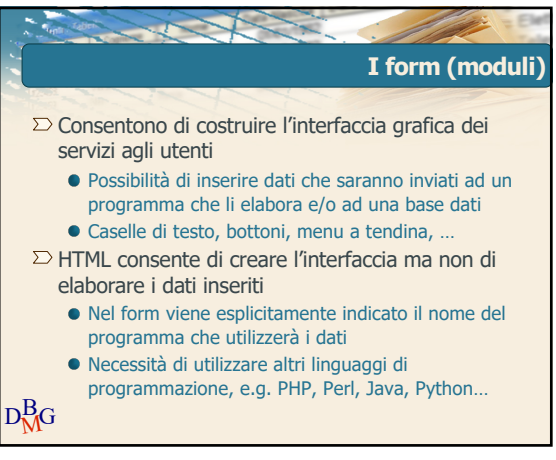

22

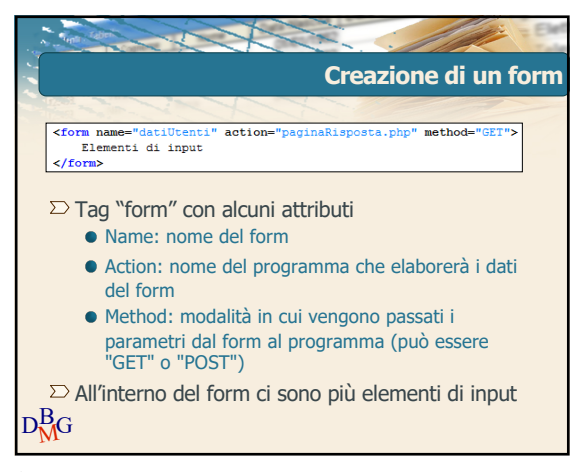

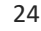

## @2011 Politecnico di Torino

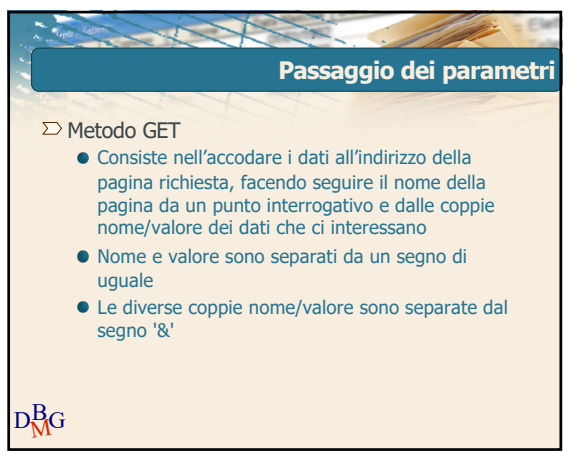

25

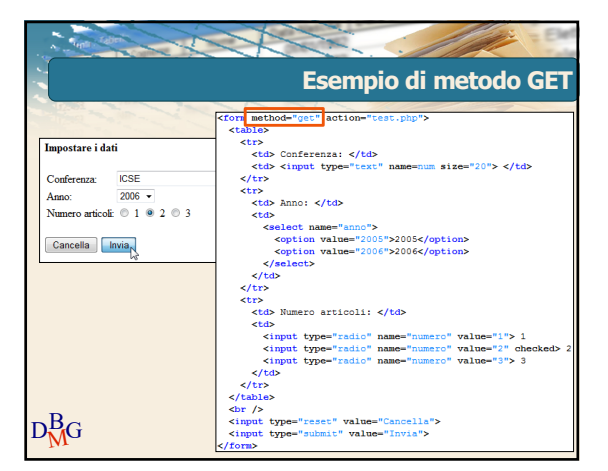

27

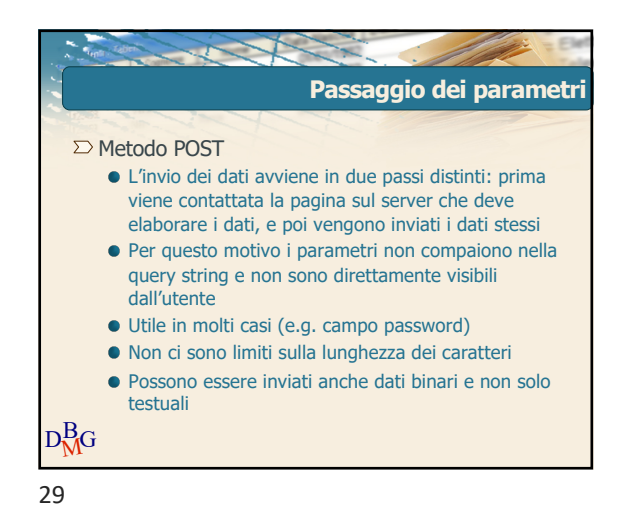

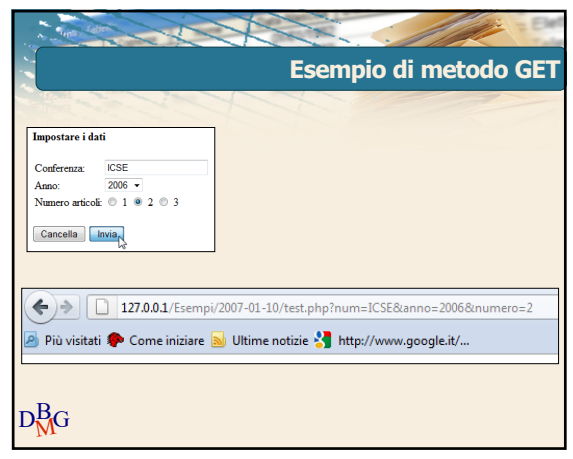

26

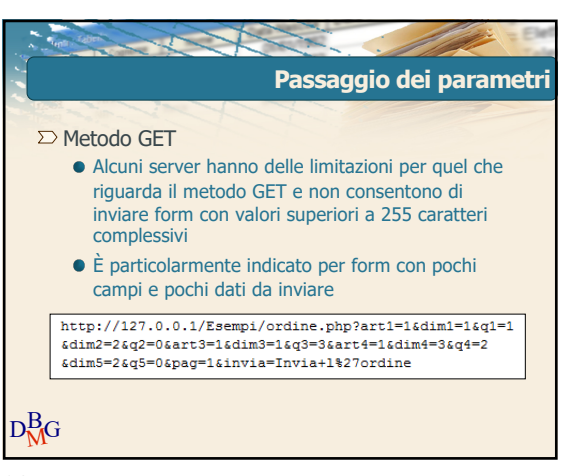

28

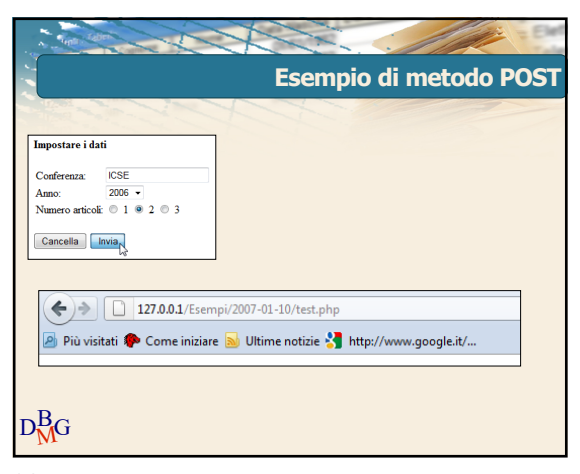

30

### @2011 Politecnico di Torino

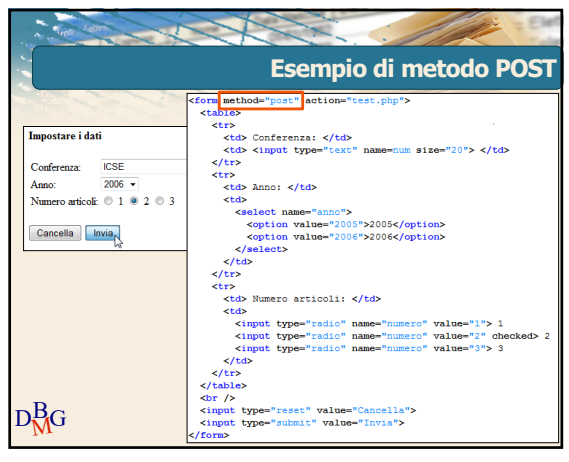

31

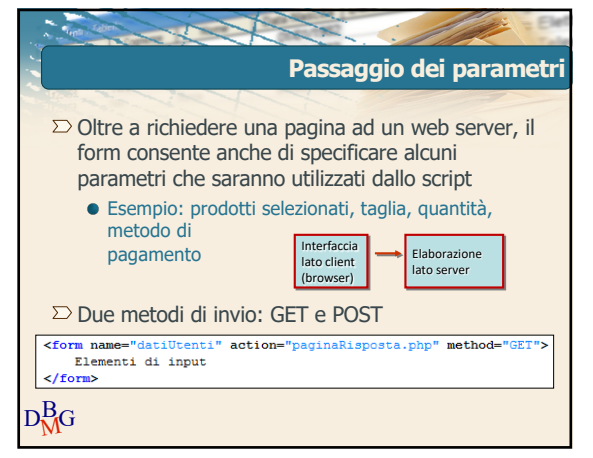

33

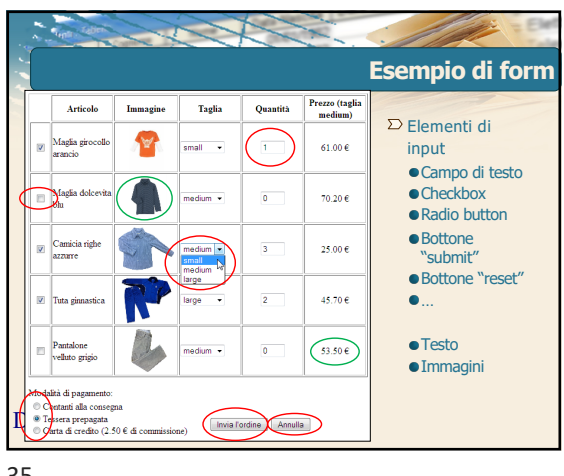

35

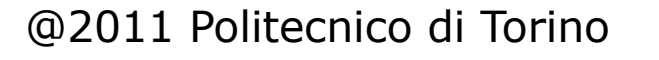

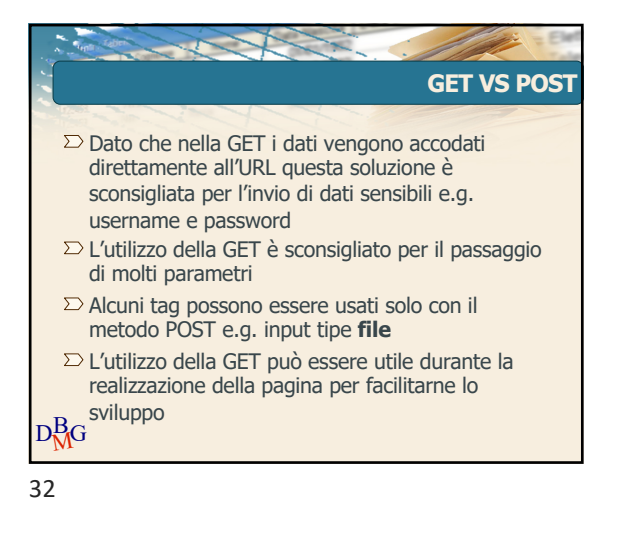

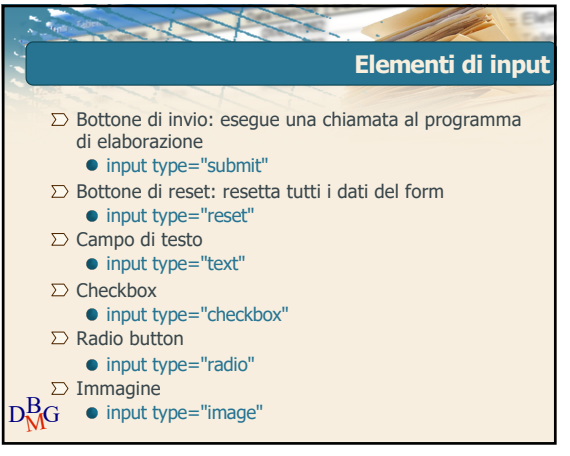

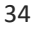

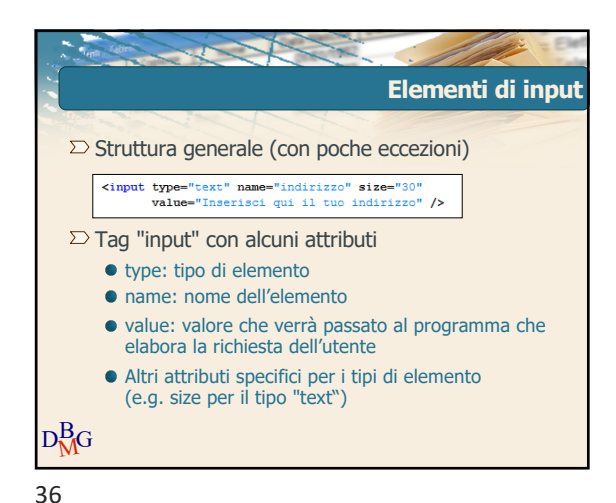

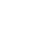

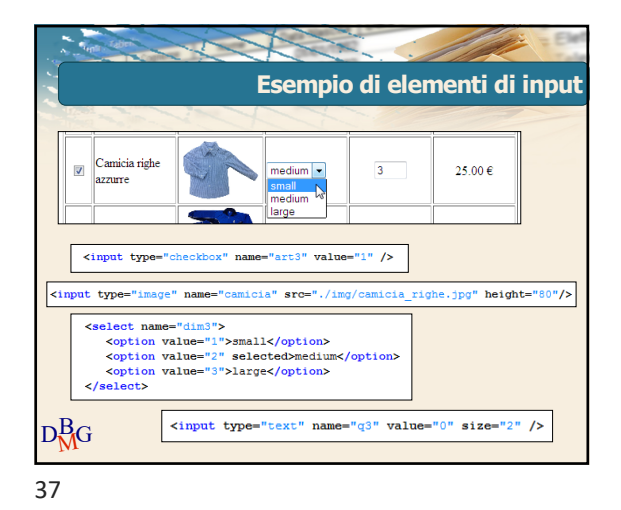

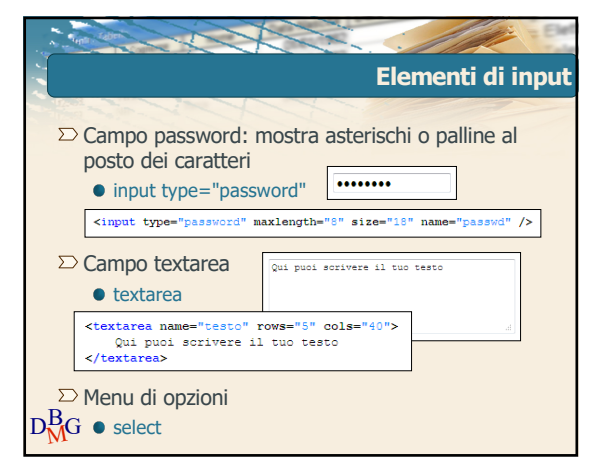

39

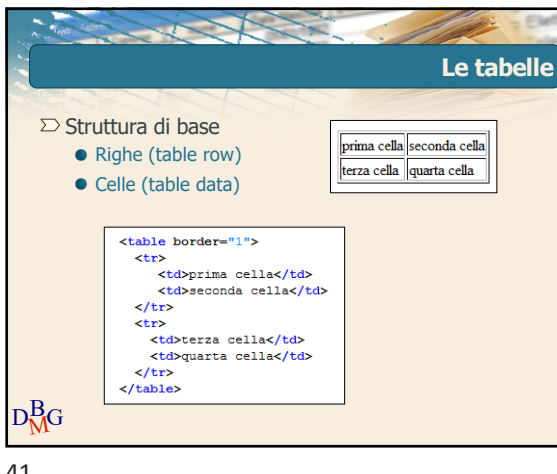

41

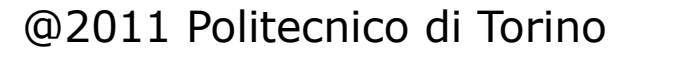

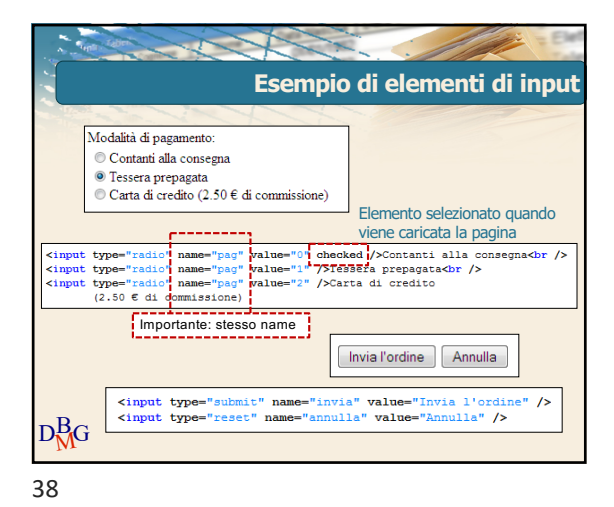

**RACESS Elementi di input**  $\Sigma$ File <input name="fileUtente" type="file" size="20" /> Sfoglia\_ Upload file O V & lab + LabS + labS-sol  $\overline{\bullet}$   $\overline{\bullet}$   $\overline{\bullet}$   $\overline{\bullet}$   $\overline{\bullet}$   $\overline{\bullet}$   $\overline{\bullet}$ Organizza v 222 Visualis Mome<br>
Nome<br>
Ultima modifica<br>
Elab5-sol.pdf<br>
Elab5-sol.ppt<br>
Ultima modifica<br>
Ultima modifica<br>
Ultima modifica<br>
Ultima modifica<br>
Ultima modifica amenti preferiti Document **Risorse recenti** Ξ  $D_{\sf M}^{\sf B}$ G

40

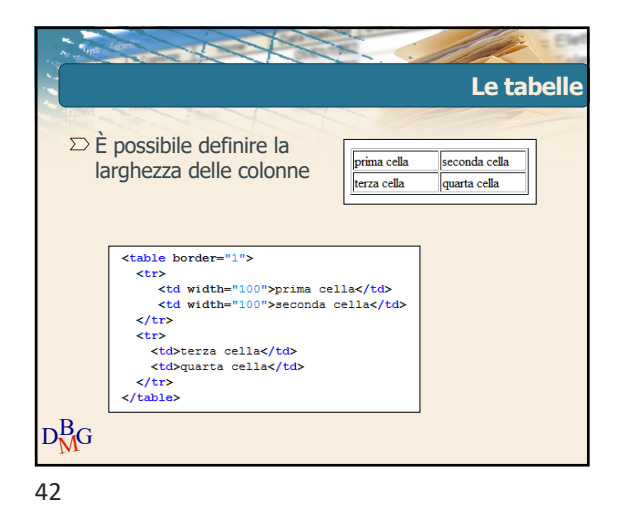

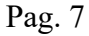

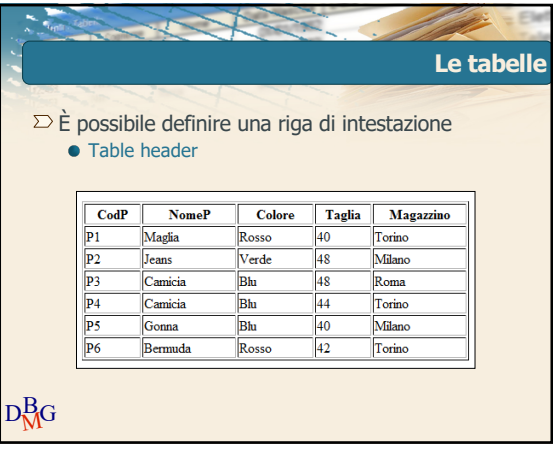

43

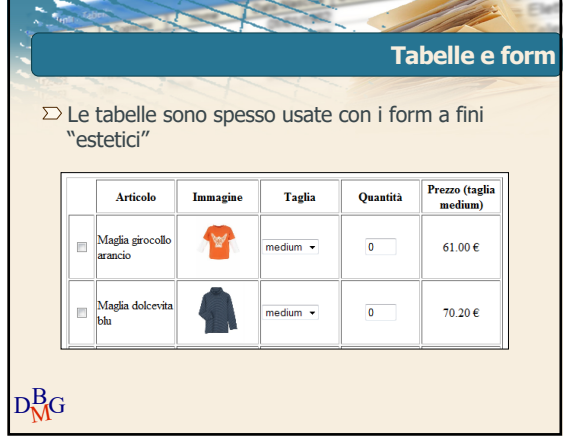

45

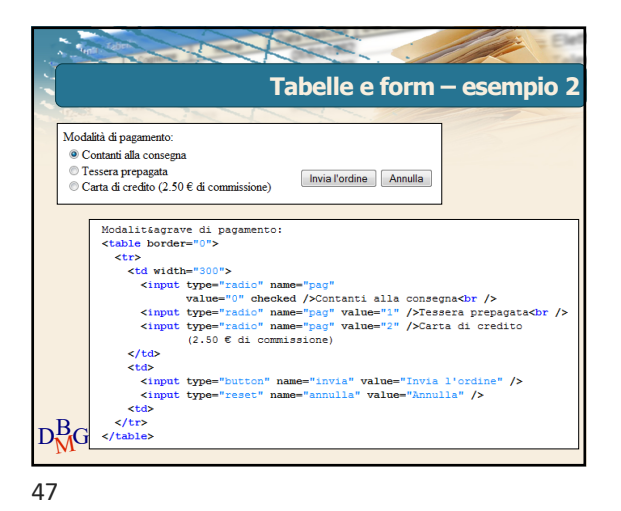

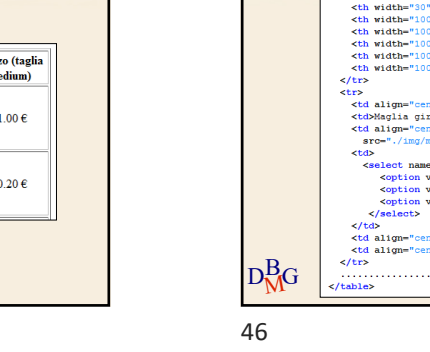

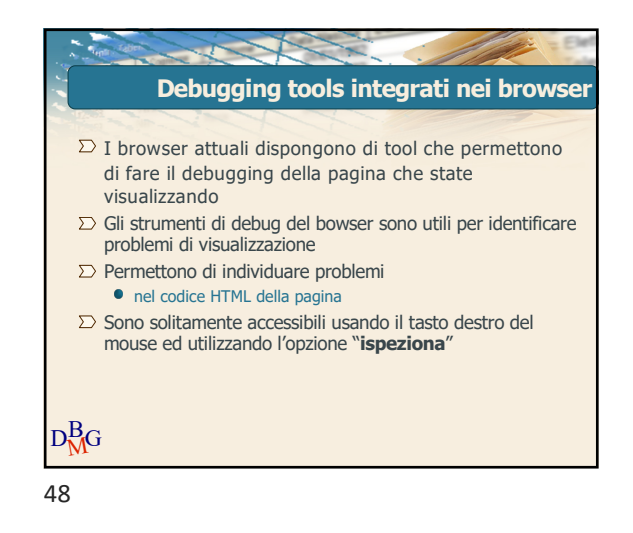

### @2011 Politecnico di Torino

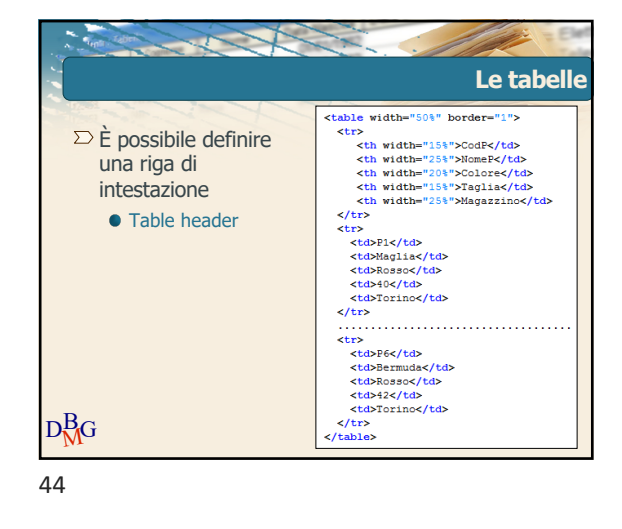

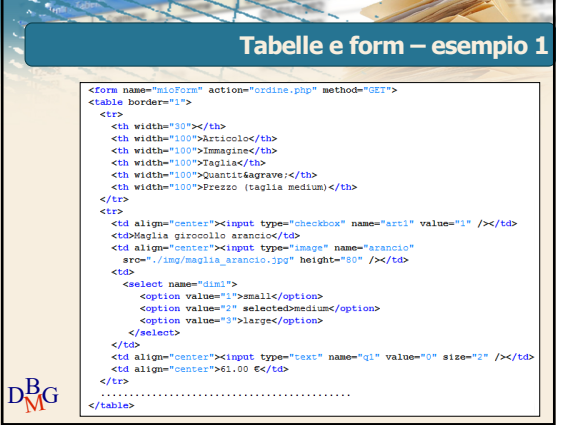

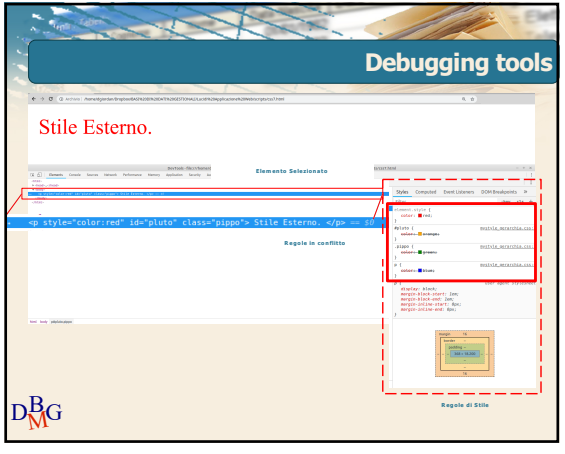

49